## Installing The USB Key for ShopCAM

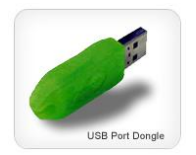

If you received a green USB dongle, you will need to install the key lock drivers.

Make sure the key IS NOT PLUGGED IN to a port, prior to installing the drivers.

You can either install the drivers through the **Shopcam\_Setup.exe** file or run **install.exe** off the CD. Many computers will auto-run a setup file located on the CD . If it doesn't start by itself, you may browse the CD like any drive and open/run it.

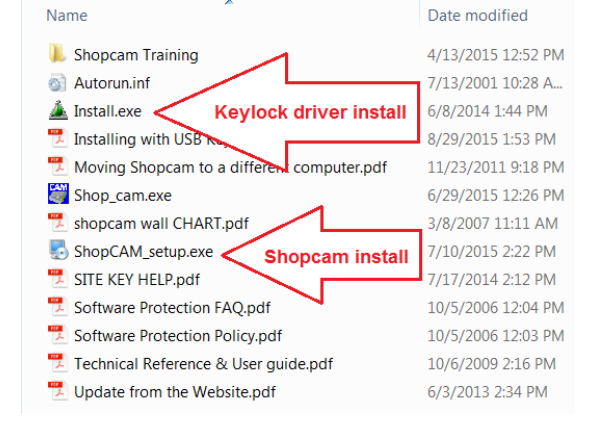

When you install these drivers, make sure you run it as administrator. The easiest ways to accomplish this is to 'right-click' on **shopcam\_setup.exe** or **install.exe** and select [Run as Administrator] from the drop down. If you do not have administrator privileges, you may not be able to properly install Shopcam, contact your IT personnel.

## **Shopcam Setup (Shopcam\_setup.exe)**

 After launching the complete setup, a couple dialog boxes will appear to reaffirm which operating system and user privileges you have. You will come to the 'Select Packages' dialog. Uncheck [Shopcam system install] and check [Install USB Drivers]. Select [Next] until the Keylock Installation start.

## **Keylock Installation (Install.exe)**

The Keylock installation should appear like the pic on the bottom-right. Make sure 'Keylock 2 (USB w/ Driver)' and 'Standalone' are selected. After hitting [Begin Install], simply follow the instructions until the 'Install Successful' window appears.

*Note. If you have any problems with the install, try a different USB port*.

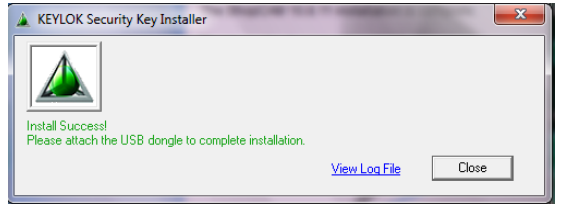

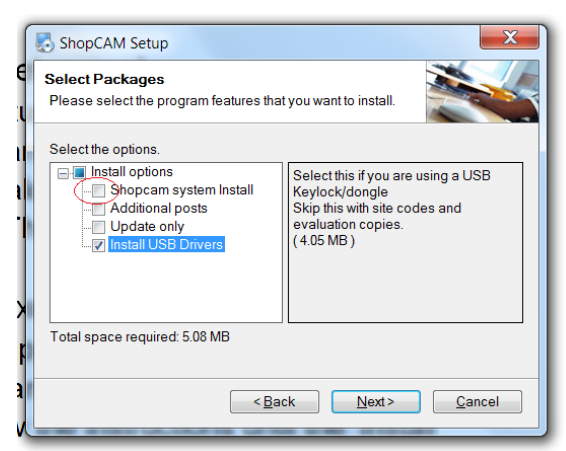

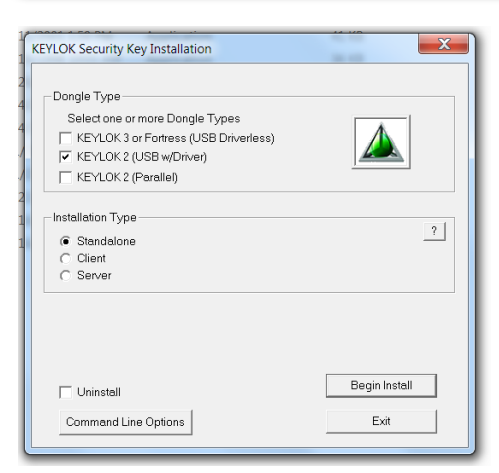